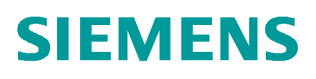

常问问题 • 04/2019

## **S7-200 SMART** 如何读写 **V90 PN** 的驱动参数

S7-200 SMART、V90 PN、Drive Parameter

http://support.automation.siemens.com/CN/view/zh/ 109766737

Unrestricted

Copyright ⊚ Siemens<br>AG Copyright year<br>All rights reserved Copyright ã Siemens AG Copyright year All rights reserved

目录

**1** 概述 **[................................................................................................................. 3](#page-2-0) 2** 使用 **SINA\_PARA\_S** 读取 **V90 PN** 中的参数 **[..................................................... 4](#page-3-0)**

## Copyright ⊚ Siemens<br>AG Copyright year<br>All rights reserved AG Copyright year All rights reserved

Copyright ã Siemens

## **1** 概述

<span id="page-2-0"></span>从 STEP 7-Micro/WIN SMART V2.4 和 S7-200 SMART PLC(固件版本 V2.4)开始 增加了 PROFINET 通信的功能,通过 PROFINET 接口可与 V90 PN 伺服驱动器进 行通信连接,此接口可支持八个连接(IO 设备或驱动器)。

PLC 通过调试软件中提供的 SINAMICS 库功能块 SINA\_PARA\_S 可以读取或修改 V90 PN 中的参数。

本文介绍了具体的实现方法。

需要安装的软件如下:

- STEP 7-Micro/WIN SMART V2.4 调试软件
- · STEP 7 Micro/WIN V2.4 SINAMIC control 库更新工具 <https://support.industry.siemens.com/cs/cn/en/view/109766118/zh>

Copyright © Siemens<br>AG Copyright year<br>All rights reserved Copyright ã Siemens AG Copyright year All rights reserved

## **2** 使用 **SINA\_PARA\_S** 读取 **V90 PN** 中的参数

<span id="page-3-0"></span>V90 PN 与 PLC 采用 PROFINET RT 通信方式连接, PLC 读取或修改 V90 PN 中的 参数步骤如表 2-1 所示。

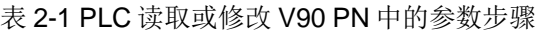

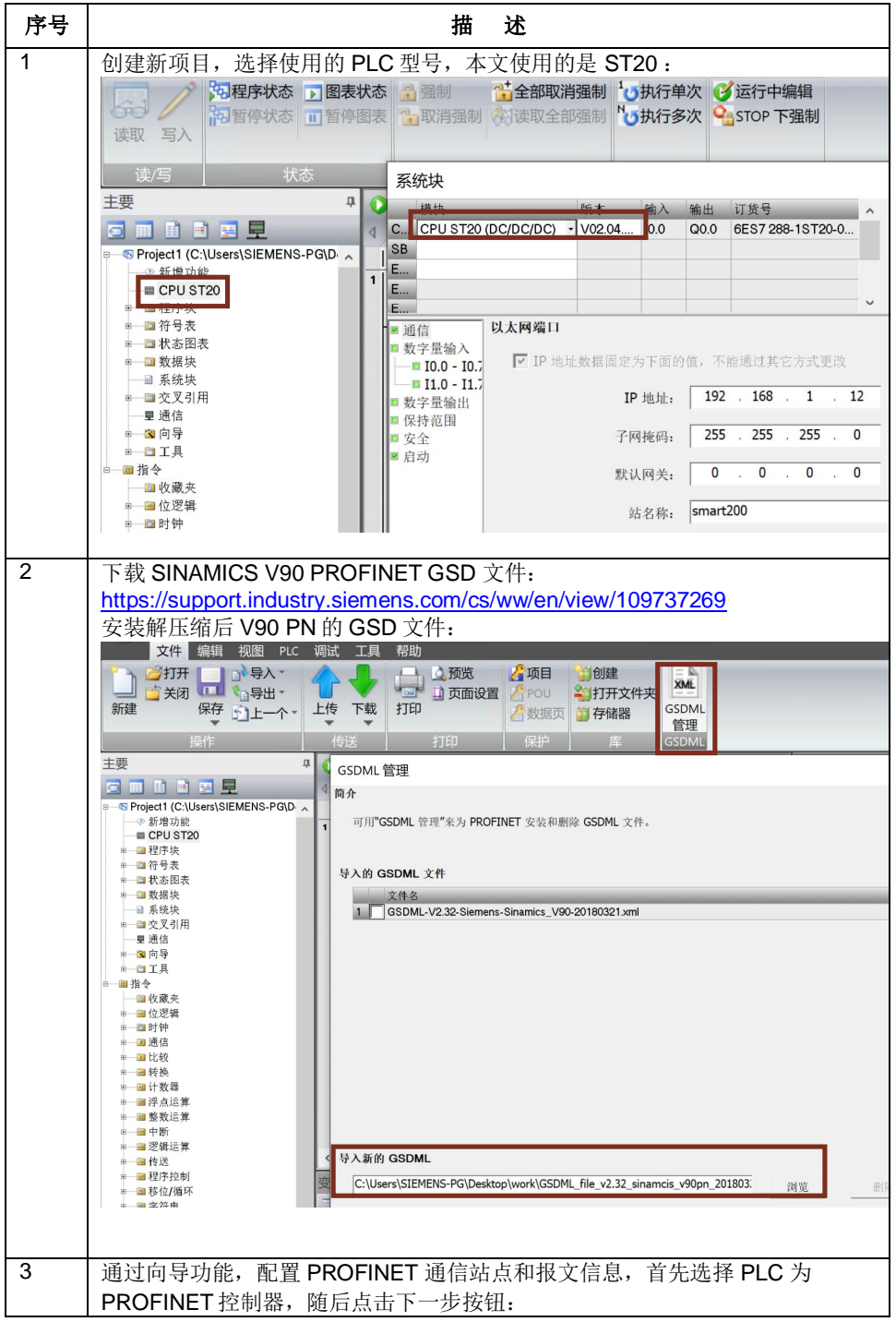

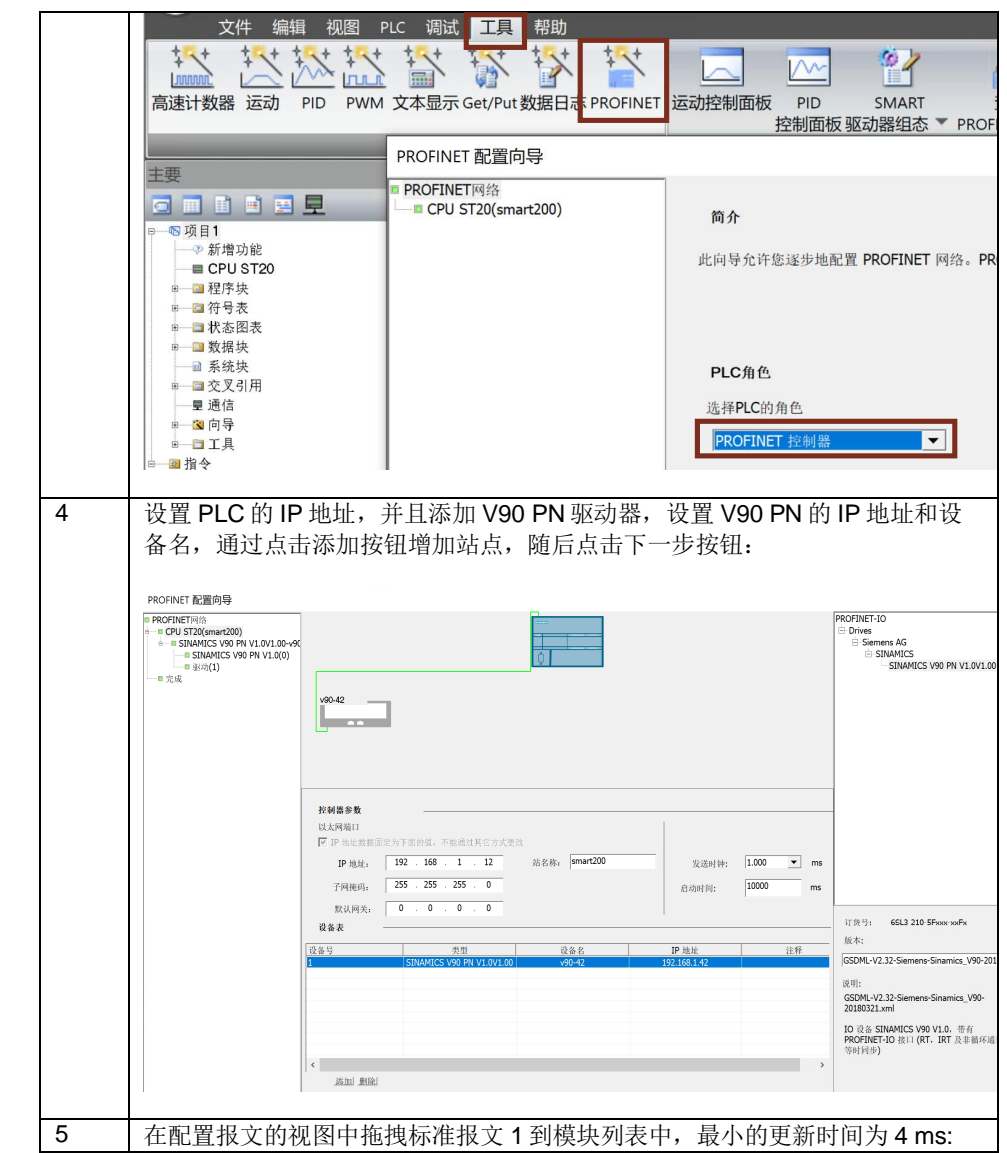

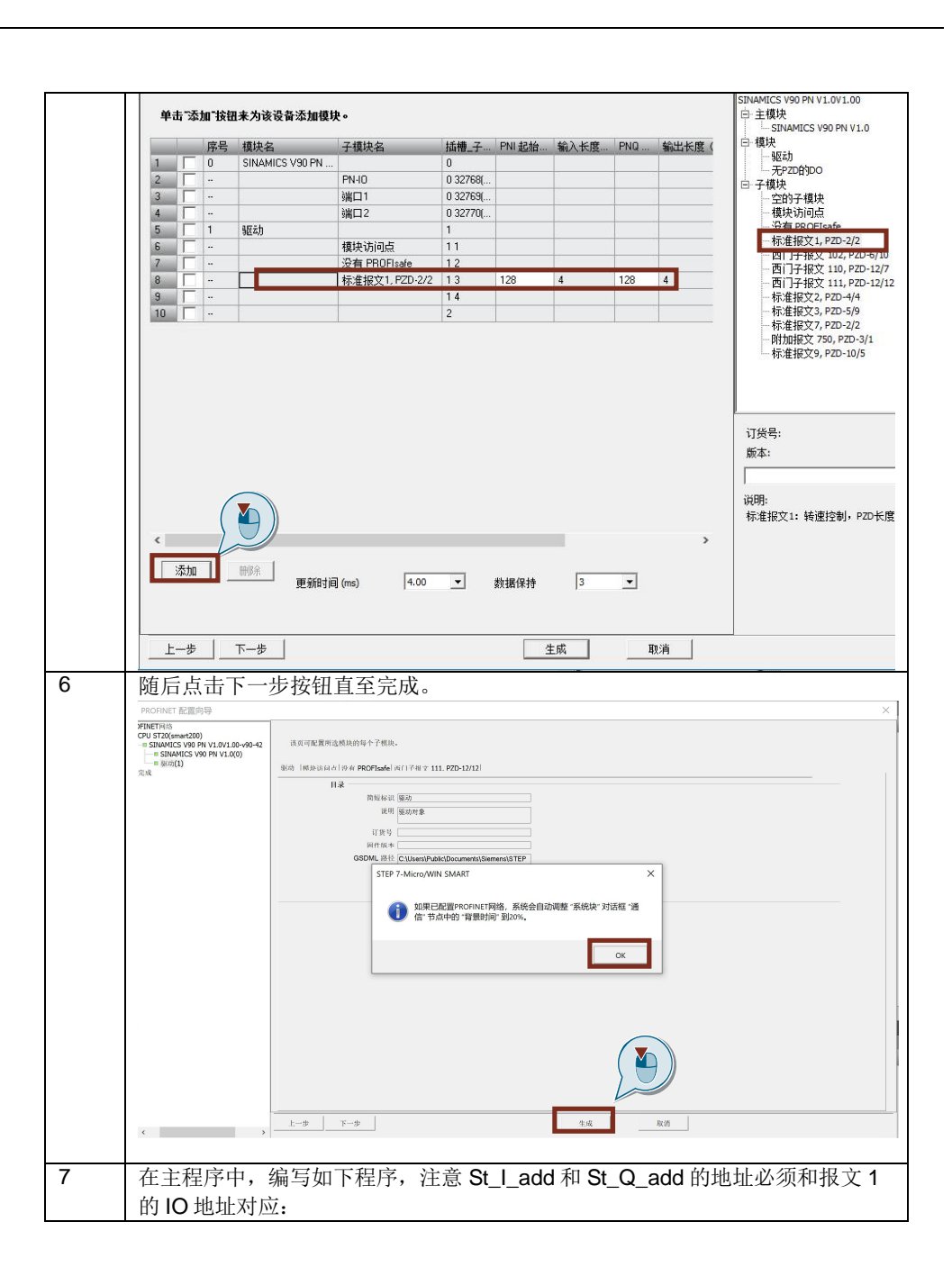

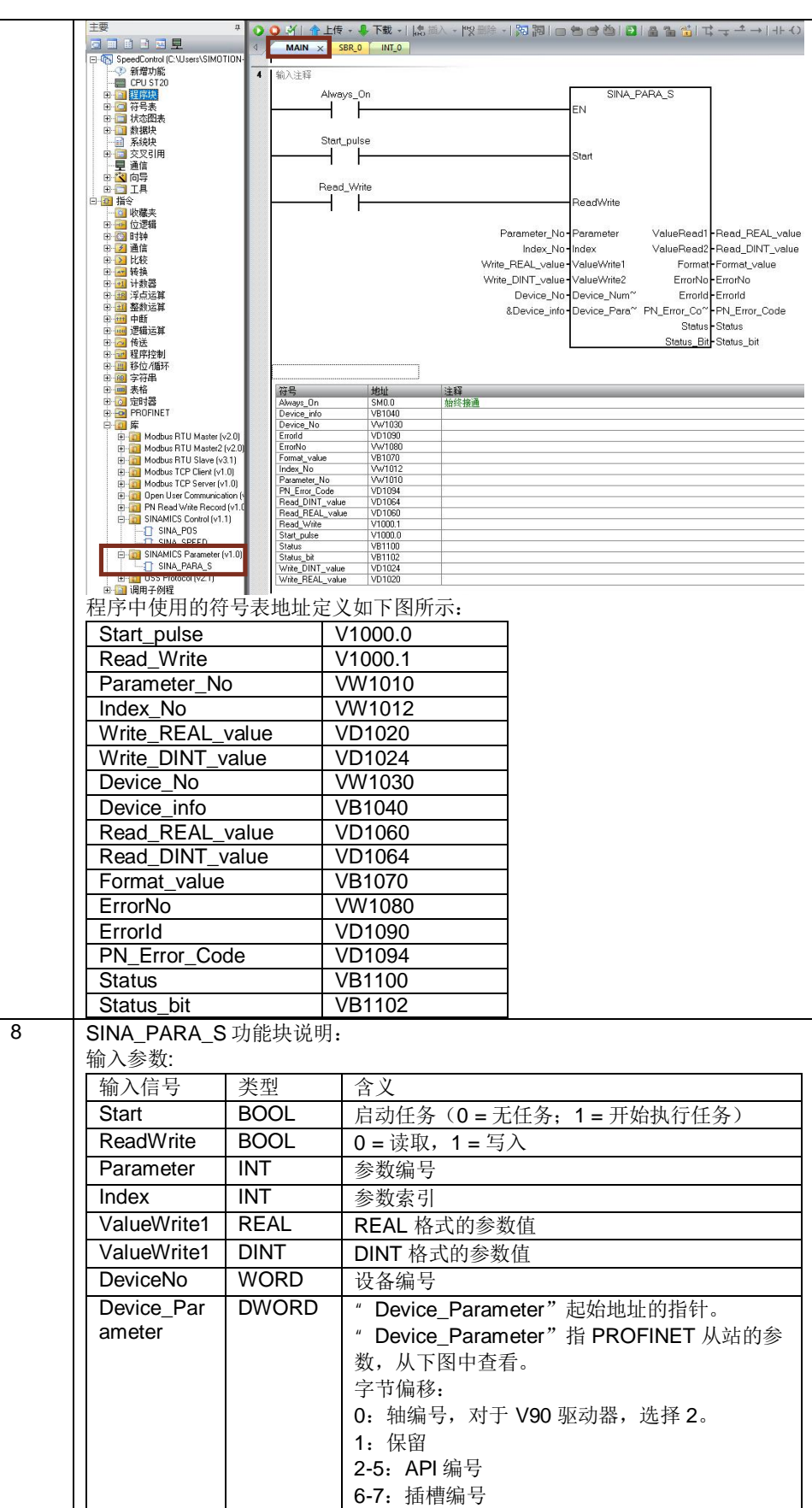

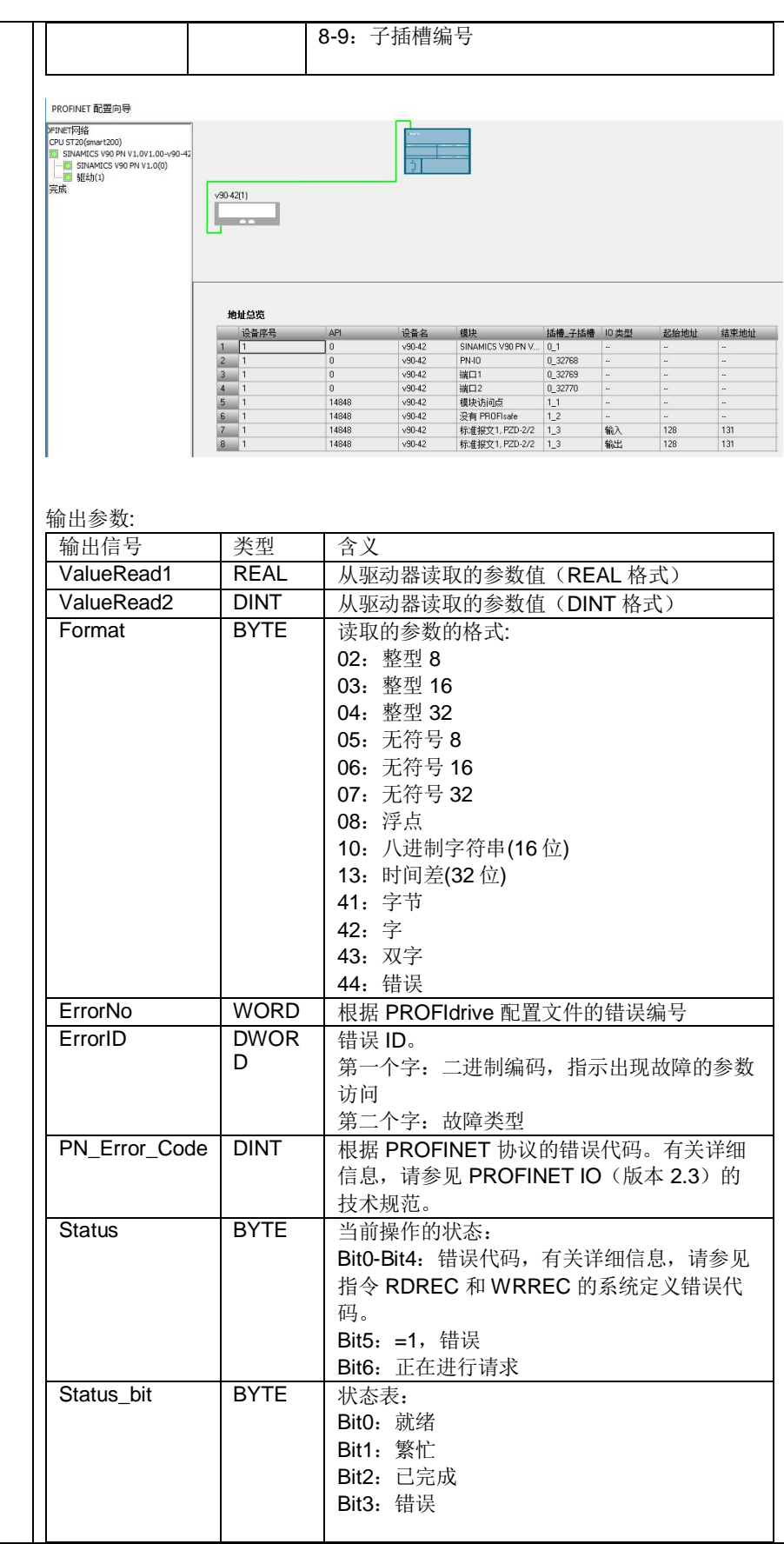

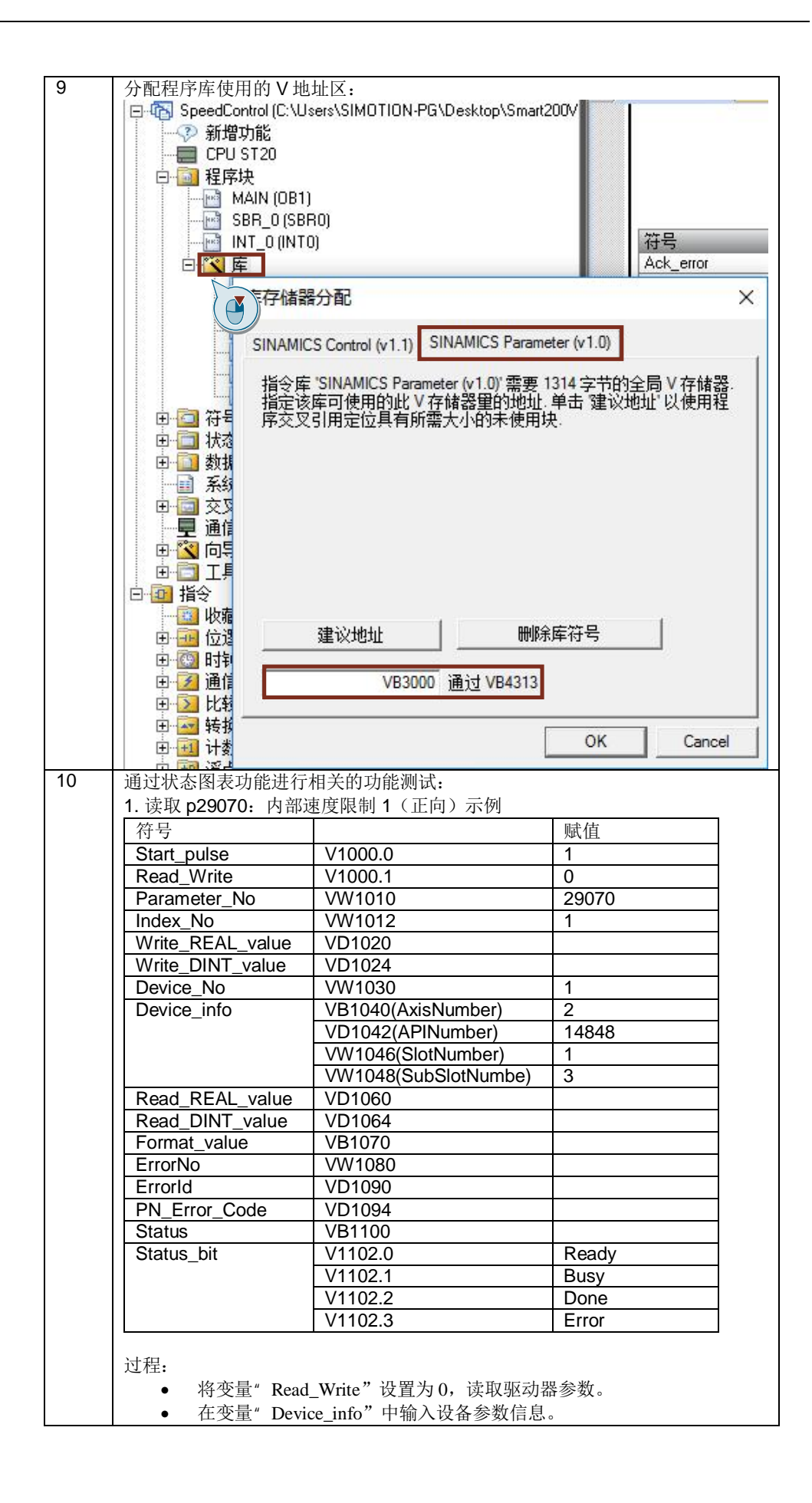

Copyright ⊚ Siemens<br>AG Copyright year<br>All rights reserved Copyright ã Siemens AG Copyright year All rights reserved

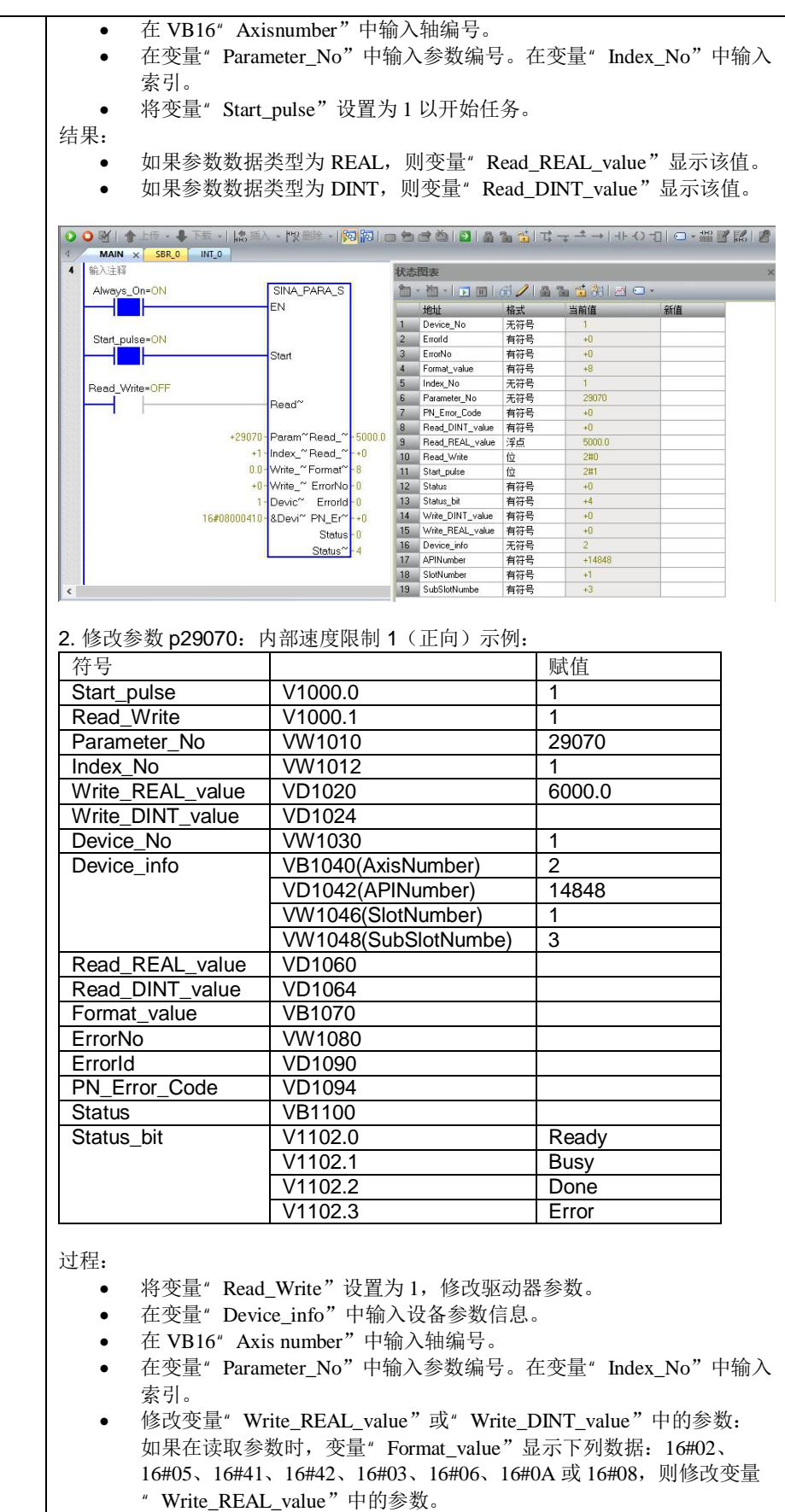

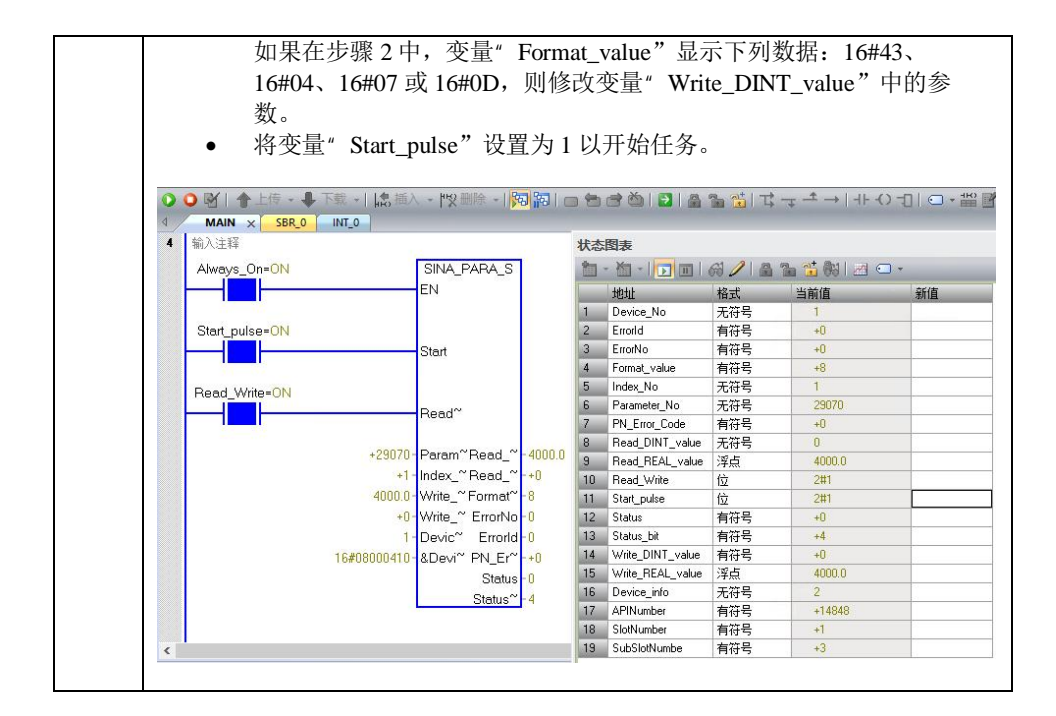

Copyright ⊚ Siemens<br>AG Copyright year<br>All rights reserved Copyright ã Siemens AG Copyright year All rights reserved